### **WFP id-Solutions UG - Informationen zur OASIS Beantragung für unsere Kunden der idS OASIS App**

Sehr geehrte Kunden und Interessenten,

wir erhalten häufig Anfragen mit Bezug auf die OASIS Antragstellung. Im Folgenden haben wir für unsere Kunden einige Informationen zur Antragstellung und den damit verbundenen Voraussetzungen gesammelt. Wir hoffen, diese Informationen helfen Ihnen, zügig die Antragstellung zum Erfolg zu bringen:

#### **1. Kontaktdaten beim RP in Darmstadt:**

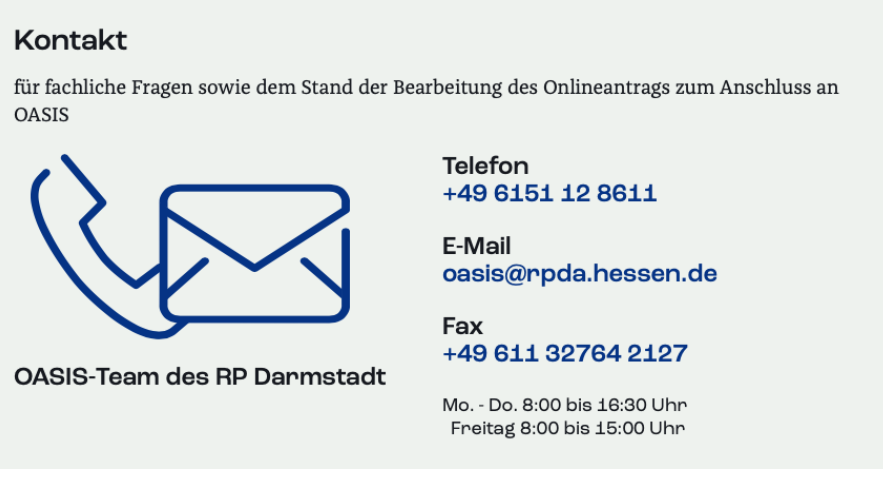

Weblink für das Glücksspielwesen: <https://rp-darmstadt.hessen.de/sicherheit-und-kommunales/gluecksspiel>

#### **2. Ihre erste Registrierung beim RP in Darmstadt:**

Sie haben noch keinen Veranstalter-Code und haben sich noch nicht bei OASIS registriert? Sie können dann die **erste Registrierung** durchführen und dabei auch gleich Ihre erste Betriebsstätte anmelden. Nutzern Sie bitte folgenden Link:

[https://hessendante.hessen.de/forms/findform?shortname=OasisSpielerSper&formtecid=3&areashortname=RPDA\\_III\\_34\\_SP](https://hessendante.hessen.de/forms/findform?shortname=OasisSpielerSper&formtecid=3&areashortname=RPDA_III_34_SP)

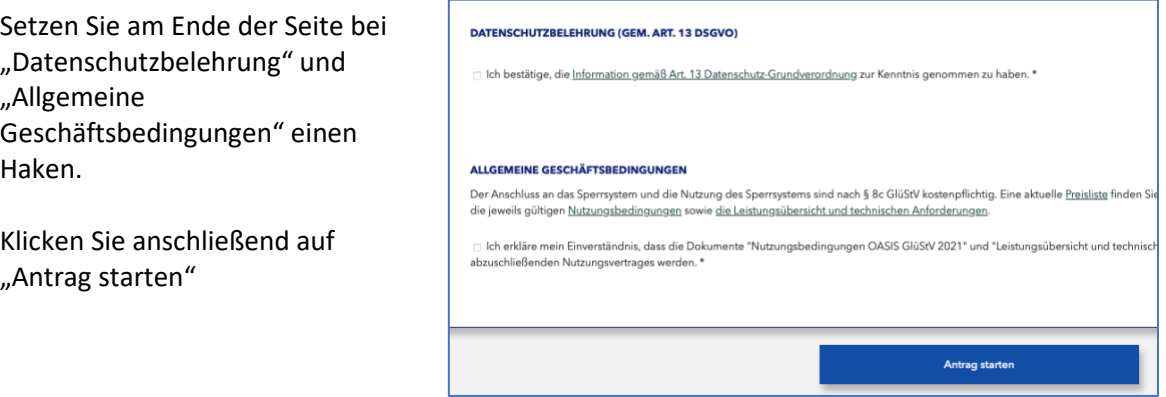

Wenn Sie bereits vorher einmal einen Antrag hier gestellt haben und nun einen Folgeantrag für neue Betriebstätten stellen: wählen Sie ANMELDEN

Sie geben hier zur Anmeldung nun Ihre Vertragsnummer (DE-xxxxxx/202x) und ihr Passwort ein. (Wenn Sie Ihr Passwort vergessen haben sollten, klicken Sie auf den Link "Passwort zurücksetzen")

Wenn Sie zum **ersten Mal hier einen Antrag stellen**, wählen Sie REGISTRIEREN

**WFP id-Solutions UG (haftungsbeschränkt)** Bannwaldallee 24, 76185 Karlsruhe

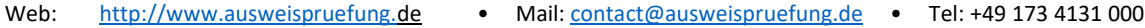

- Geschäftsführer: Peter Feser, Ernst U.Weinz Amtsgericht Mannheim: HRB 740584
	-

# **WFP id-Solutions UG - Informationen zur OASIS Beantragung für unsere Kunden der idS OASIS App**

Beim Antrag wählen Sie **UNBEDINGT** OASIS WEB **und OASIS WS** aus (kostet nicht mehr).

*OASIS WS ist der Webservice, den Dienstleister nutzen, damit Sie die OASIS-Abfrage ganz einfach mit z.B. dem Handy durchführen können (Beispiel idS OASIS App: Ausweis vor die Kamera halten, fertig!). Für diesen Service erhalten Sie ein eigenes Passwort pro Betriebsstätte vom RP.*

Sie werden bei der Auswahl von OASIS-WS gebeten, den Dienstleister aus einer Liste zu wählen. Wählen Sie deshalb beim OASIS Antrag "WFP id-**Solutions UG**" aus Karlsruhe als Dienstleister aus. Wir sind vom Regierungspräsidium **zertifiziert**.

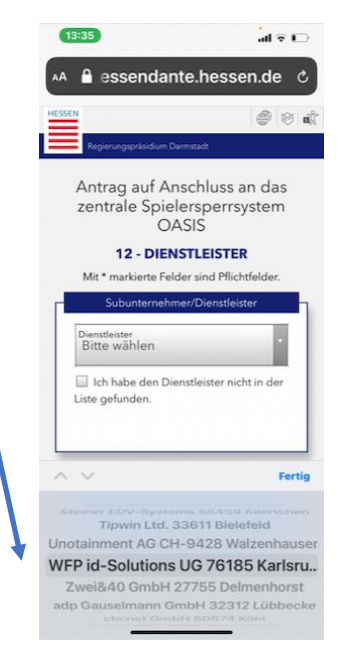

#### **3. Falls Sie sich schon registriert haben, aber "OASIS-WS" nicht mit ausgewählt hatten:**

Sie können laut RP Darmstadt auch nachträglich OASIS-WS-Zugang anfordern. Dazu senden Sie eine E-Mail an [oasis@rpda.hessen.de.](mailto:oasis@rpda.hessen.de) Geben Sie in der Mail bitte **unbedingt den Dienstleister** an (wir sind dort gelistet als **"WFP id-Solutions UG 76185 Karlsruhe"**.

Das RP Darmstadt wird die Nachmeldung von OASIS WS nach der Freischaltung der Originalanträge bearbeiten. So lange werden die Spielstätten dazu aufgefordert OASIS WEB zu nutzen. Da das sehr umständlich ist, sollten Sie den Zugang zu OASIS-WS **schnellstmöglich** beantragen!

### **4. Die Anmeldung weiterer Betriebsstätten beim RP:**

Sie haben als Aufsteller einen Vertrag mit dem RP. Zu diesem Vertrag gehört auch das Zertifikat sowie Ihre Veranstalternummer mit Passwort (beim RP). Das Zertifikat gilt für alle Ihre Betriebsstätten, Sie brauchen also kein Neues.

Beantragen Sie nun einfach beim RP Ihre zusätzlichen Betriebsstätten genauso nach Anmeldung auf folgendem Link: [https://hessendante.hessen.de/forms/findform?shortname=OasisSpielerSper&formtecid=3&areashortname=RPDA\\_III\\_34\\_SP](https://hessendante.hessen.de/forms/findform?shortname=OasisSpielerSper&formtecid=3&areashortname=RPDA_III_34_SP)

Unten auf der Seite haken Sie die Datenschutzerklärung und die AGB ab und klicken dann auf "Antrag starten". Melden Sie sich mit Ihrer Vertragsnummer an wie beschrieben und registrieren Sie dann die neuen Betriebsstätten dort im Dialog. Achten Sie darauf, dass Sie neben OASIS-WEB auch OASIS-WS beantragen. Sie müssen einen Dienstleister angeben, da suchen Sie bitte wieder nach "WFP id-Solutions UG 76185 Karlsruhe".

# **WFP id-Solutions UG - Informationen zur OASIS Beantragung für unsere Kunden der idS OASIS App**

*Hierzu finden Sie auch folgende Info auf [https://rp-darmstadt.hessen.de/sicherheit-und](https://rp-darmstadt.hessen.de/sicherheit-und-kommunales/gluecksspiel/spielersperrsystem-oasis/anbieterveranstalter/anbindung-online)[kommunales/gluecksspiel/spielersperrsystem-oasis/anbieterveranstalter/anbindung-online:](https://rp-darmstadt.hessen.de/sicherheit-und-kommunales/gluecksspiel/spielersperrsystem-oasis/anbieterveranstalter/anbindung-online)*

- *Weitere Betriebsstätten√ werden nach einer Wiedererkennung per Vertragsnummer und Passwort erfasst. Dies wird als "Folgeantrag" bezeichnet.*
- *Für jeden Folgeantrag ist die Seite neu aufzurufen und die weitere Betriebsstätte einzugeben.*
- *Spielhallenbetreiber müssen für jeden Standort die Erlaubnis für den Betrieb der Spielhalle, Aufsteller von Geld- oder Warenspielgeräten sowohl die Aufstellerlaubnis als auch die Geeignetheitsbestätigungen mit hochladen. Alle anderen Glücksspielanbieter werden zur Vorlage der aktuellen glücksspielrechtlichen Erlaubnis aufgefordert. Wer keine gültige Erlaubnis bzw. Geeignetheitsbestätigung hat, kann nicht an OASIS angeschlossen werden.*
- *Bitte verwenden Sie keine hochauflösenden Scans und Bilder*
- *Bitte beachten Sie, dass nur folgende Dateiformate hochladen dürfen: .pdf, .jpeg und .png mit maximal 3 MB pro Datei*

#### **Links und Voraussetzungen:**

• Für die Antragstellung benötigen Sie eine Registrierung beim RP Darmstadt. Für den Aufruf des Den Online-Antrages bitte [hier klicken](https://hessendante.hessen.de/forms/findform?shortname=OasisSpielerSper&formtecid=3&areashortname=RPDA_III_34_SP)

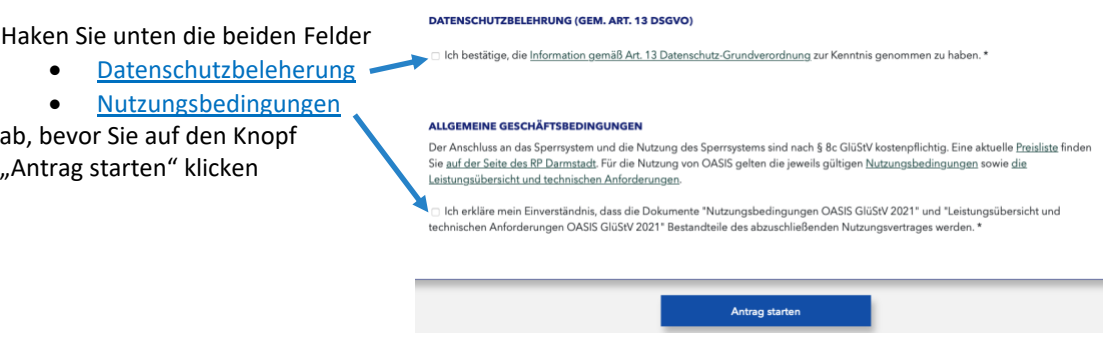

• Für die Registrierung als Veranstalter benötigen Sie Ihre Aufsteller-Erlaubnis oder Konzession zum Hochladen (z.B. als PDF) mit **weniger als 3MB**.

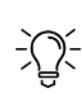

Wenn Ihre PDF-Datei zu groß sein sollte, verkleinern Sie diese kostenlos z.B. mit <https://www.adobe.com/de/acrobat/online/compress-pdf.html>

Wenn Ihr Foto (.jpg oder -png Datei) zu groß sein sollte, machen ein Schwarz-Weiß Foto daraus und dann einen Screenshot davon auf Ihrem Handy und legen diesen in Ihren Fotos ab. Das Screenshot-Foto ist dann klein genug

- Für jede beantragte Spielstätte (Betriebsstätte) benötigen Sie eine "Geeignetheitsbescheinigung" für den Aufstellort. Diese erhalten Sie in der Regel vom Ordnungsamt, in dem die Spielstätte liegt
- Allgemeine Informationen des RP zum Thema Glücksspiel finden Sie hier: <https://rp-darmstadt.hessen.de/sicherheit-und-kommunales/gluecksspiel>
- Wichtig: Bitte OASIS WEB **UND OASIS WS** beantragen und Dienstleister "**WFP id-Solutions UG 76185 Karlsruhe**" auswählen

Bei Rückfragen melden Sie sich gerne bei uns. Viel Erfolg!

U.Weinz & P.Feser

**WFP id-Solutions UG (haftungsbeschränkt)** Bannwaldallee 24, 76185 Karlsruhe

- Web: [http://www.ausweispruefung.de](http://www.ausweispruefung.de/) · Mail: [contact@ausweispruefung.de](mailto:contact@ausweispruefung.de) · Tel: +49 173 4131 000
- Geschäftsführer: Peter Feser, Ernst U.Weinz Amtsgericht Mannheim: HRB 740584
-